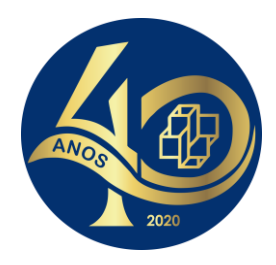

# **PROGRAMA DE VERÃO DO LNCC JORNADA DE CIÊNCIA DE DADOS**

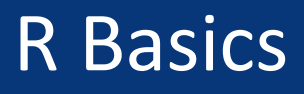

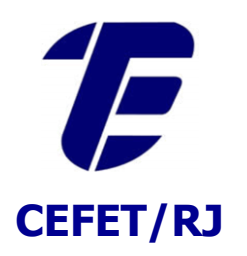

**Eduardo Ogasawara http://eic.cefet-rj.br/~eogasawara**

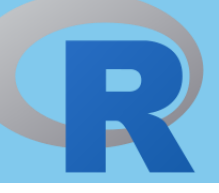

- R is a programming language and free software environment for statistical computing
	- Supported by the R Foundation for Statistical Computing
- Created by Ross Ihaka and Robert Gentleman at Auckland University, New Zealand
- R was derived by S (Bell Laboratories AT&T)
- R is a language broadly used by statisticians, data miners, and data scientists

## *R Console*

**R** Console 家品合置つましま 8  $\sim$ Q Help Search

R version 3.1.0 (2014-04-10) -- "Spring Dance" Copyright (C) 2014 The R Foundation for Statistical Computing Platform: x86\_64-apple-darwin13.1.0 (64-bit)

R é um software livre e vem sem GARANTIA ALGUMA. Você pode redistribuí-lo sob certas circunstâncias. Digite 'license()' ou 'licence()' para detalhes de distribuição.

R é um projeto colaborativo com muitos contribuidores. Digite 'contributors()' para obter mais informações e 'citation()' para saber como citar o R ou pacotes do R em publicações.

Digite 'demo()' para demonstrações, 'help()' para o sistema on-line de ajuda, ou 'help.start()' para abrir o sistema de ajuda em HTML no seu navegador. Digite 'q()' para sair do R.

 $[R.append 6UI 1.63 (6734) x86_64-apple-darwin13.1.0]$ 

[Workspace restored from /Users/eogasawara/.RData] [History restored from /Users/eogasawara/.Rapp.history]

```
> install.packages("ISwR")
tentando a URL 'http://cran.fiocruz.br/bin/macosx/mavericks/contrib/3.1/ISwR_2.0-6.tgz'
Content type 'application/x-gzip' length 210427 bytes (205 Kb)
URL aberta
```
downloaded 205 Kb

```
The downloaded binary packages are in
    /var/folders/jt/w4x1w87j0txfy2lkx09dcnc80000gn/T//Rtmpk0g6Gd/downloaded_packages
> library(ISwR)
Mensagens de aviso perdidas:
package 'ISwR' was built under R version 3.1.2
\geq
```
Available for Windows, Mac, Linux

## *R Studio http://www.rstudio.com*

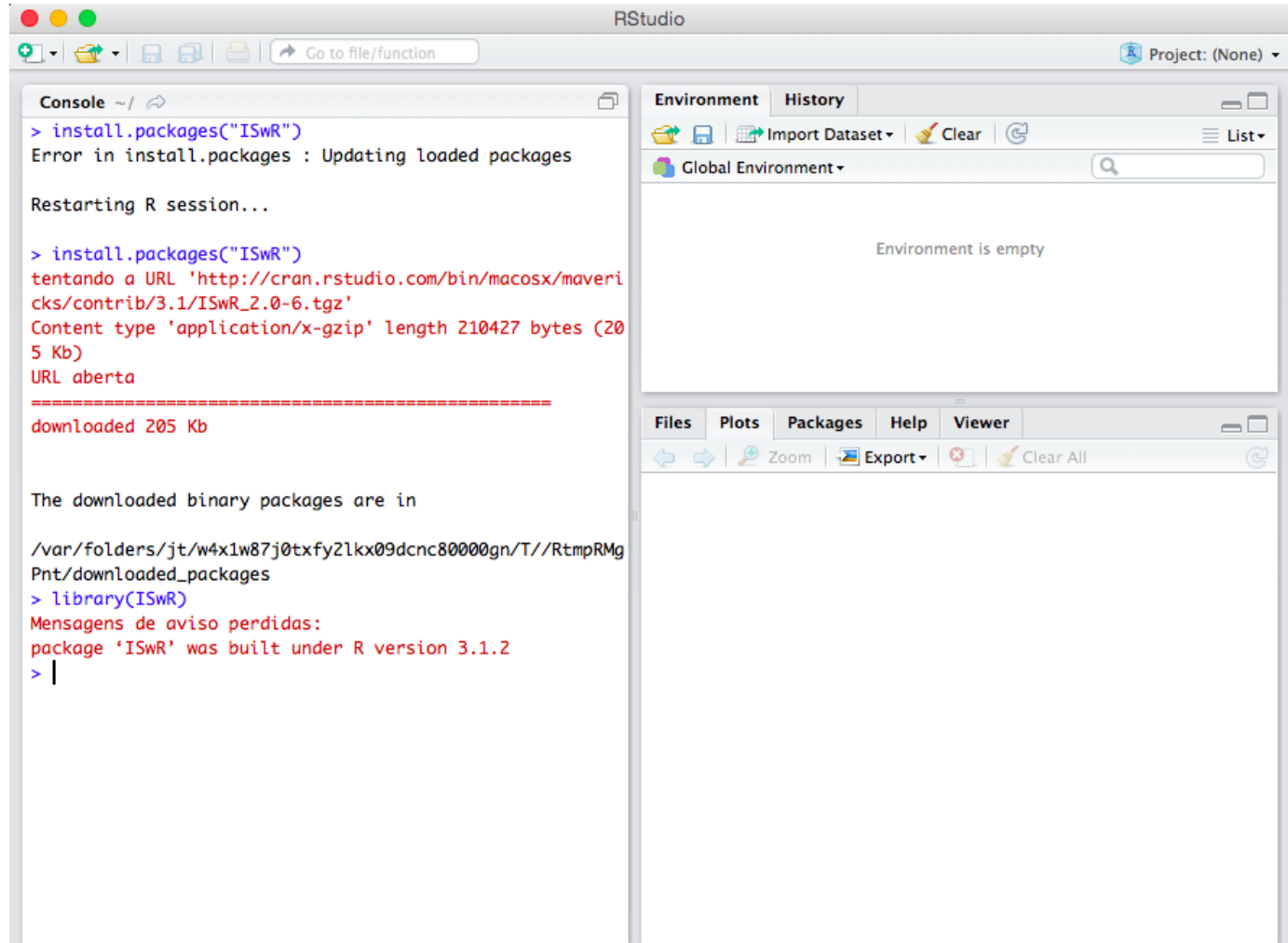

Great advantages: IDE with data visualization, debugging

## *CRAN Packages*

- A broad number of packages (CRAN)
	- https://cran.r-project.org
- Strong Point of R
	- More than 14000 available packages (apr/2019)
	- <http://cran.r-project.org/web/packages/>
- **Package installation**
- Package loading

```
install.packages("TSPred")
install.packages("STMotif")
package 'TSPred' successfully unpacked and MD5 sums checked
The downloaded binary packages are in
        C:\Users\eduar\AppData\Local\Temp\RtmpMr5h0i\downloaded packages
package 'STMotif' successfully unpacked and MD5 sums checked
The downloaded binary packages are in
        C:\Users\eduar\AppData\Local\Temp\RtmpMr5h0i\downloaded packages
require(ggplot2)
require(TSPred)
require(STMotif)
Loading required package: ggplot2
Loading required package: TSPred
Warning message:
"package 'TSPred' was built under R version 3.5.3"Loading required package: STMotif
Warning message:
"package 'STMotif' was built under R version 3.5.3"
```
### *Basic concepts*

- Assignment
- Value display
- Logical test
- Vector definition
	- Computing BMI
- **Printing values**

```
x \leftarrow 2 # variable assignment
x # variable evaluation
is.numeric(x) # variableweight = c(60, 72, 57, 90, 95, 72) # vector with six obervations
height = c(1.75, 1.80, 1.65, 1.90, 1.74, 1.91)
bmi = weight/height^2print(bmi)
print(sprintf("%, 2f +/- % . 2f", mean(bmi), sd(bmi)))\overline{2}TRUE
```
[1] 19.59184 22.22222 20.93664 24.93075 31.37799 19.73630  $[1]$  "23.13 +/- 4.49"

## *Plotting graphics & Statistical analysis*

- Plotting a scatter graphics
	- $\blacksquare$  Canvas is active until the next plot
- Test theoretical value of BMI equals to 22.5
	- Null hypothesis: no difference observed (pvalue  $>$  5%)
	- **EXPLEMATE:** hypothesis: they are different

```
plot(height, weight)
```
hh =  $c(1.65, 1.70, 1.75, 1.80, 1.85, 1.90)$ lines(hh,  $22.5$  \* hh^2)

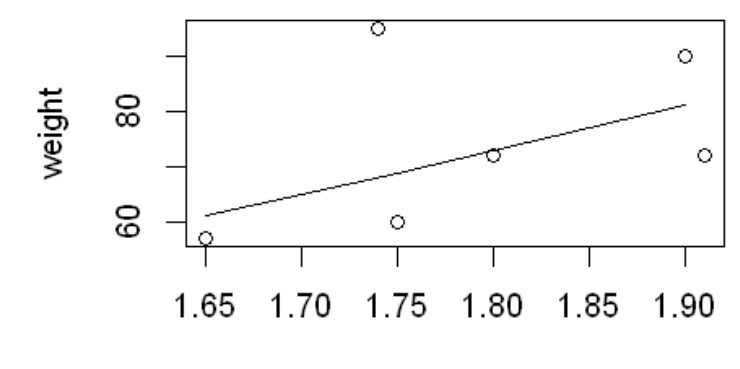

height

```
t.test(bmi, mu=22.5)
```
#### One Sample t-test

```
data: bmi
t = 0.34488, df = 5, p-value = 0.7442
alternative hypothesis: true mean is not equal to 22.5
95 percent confidence interval:
18.41734 27.84791
sample estimates:
mean of x
23.13262
```
## *Default arguments and help for functions*

- **EXECUTE:** Functions have default values
- View parameters of the function
- Use online help

```
plot(height, weight, pch=2)
```

```
args(plot.default)
```
#### ?graphics::plot

```
function (x, y = NULL, type = "p", xlim = NULL, ylim = NULL,log = "", main = NULL, sub = NULL, xlab = NULL, ylab = NULL,ann = par("ann"), axes = TRUE, frame.plot = axes, panel.first = NULL,
    panel. last = NULL, asp = NA, ...)
```
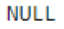

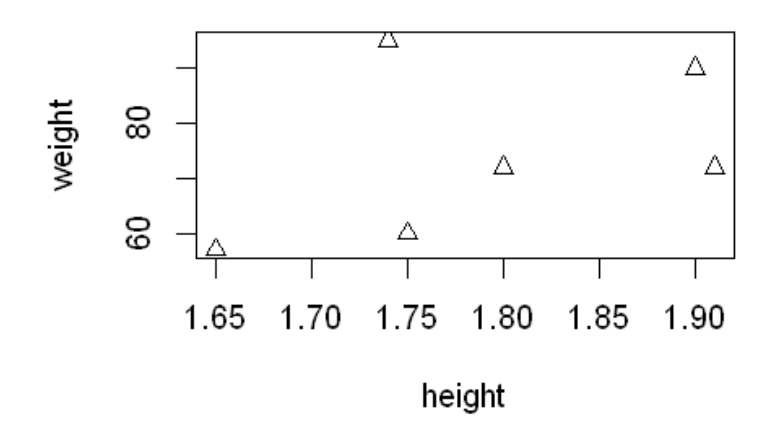

## *More about vectors*

- Operations with NA
- Name of observations
- Scalar multiplication

```
x \leftarrow c(A=1, B=NA, C=3)mean(x)mean(x, na.m=True)names(x)X['B"] < -2x["B"]*x<NA>\overline{2}'A' 'B' 'C'
                             \overline{2}A
                         в
                             \overline{4}C.
                              6
```
## *Matrix*

- Creation
- Creation by rows
- Names for rows and columns
- Transpose
- Determinant

```
m < -1:9dim(m) < c(3,3)m
mb \leftarrow matrix(1:9, nrow=3, byrow=TRUE)
rownames(mb) = LETTERS[1:3]mb
t(m)m^*xdet(m)1 \quad 4 \quad 72\quad 5\quad 8369A 1 2 3
B 4 5 6
C 7 8 9
1 \quad 2 \quad 34\quad 5\quad 67891 \quad 4 \quad 74 10 16
9 18 27
```
## *Factors*

- $\blacksquare$  Factors are variables in R that refer to categorical data
- $\blacksquare$  Factors in R are stored as a vector of integer values with a corresponding set of character values to use when the factor is displayed
- Both numeric and character variables can be made into factors, but a factor's levels are always character values

```
pain = c(0, 3, 2, 2, 1)fpain = factor(pain, levels=0:3)levels(fpain) = c("none", "mild", "medium", "severe")fpain
as.numeric(fpain)
levels(fpain)
none severe medium medium mild
```

```
\blacktriangleright Levels:
```
 $1 \quad 4 \quad 3 \quad 3 \quad 2$ 

```
'none'
       'mild' 'medium' 'severe'
```
#### *Lists*

- Lists are the R objects which contain elements of different types, such as numbers, strings, vectors, matrix, data frame, and another list inside it.
- A list can also contain a matrix or a function as its elements
- A list is created using the list() function

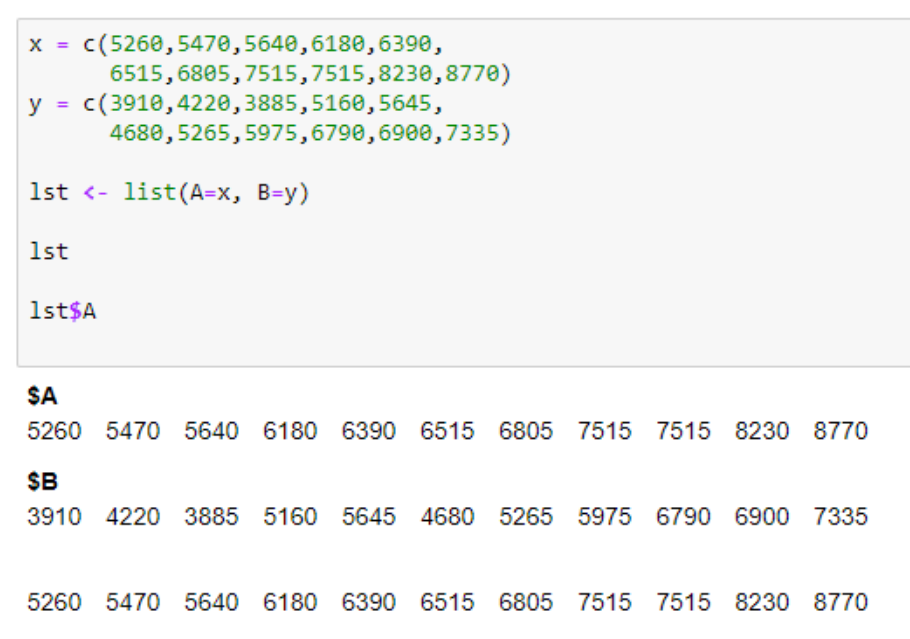

## *Data frames*

■ A data frame is a table where each column corresponds to attributes, and each row corresponds to a tuple (object)

```
d <- data.frame(A=1st$A,B=1st$B)
\mathsf{d}df <- d[d$A > 7000 | d$A < 6000,]
df
```
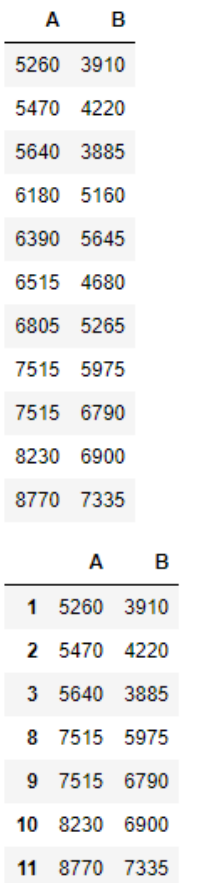

 $6^{\circ}$ 

## *Implicitly Loops – sapply, lapply*

- lapply, sapply executes a function for each column
	- The first character defines the return type
		- I list, s simple (vector or matrix)
	- The second parameter is the function to invoke
	- Following parameters are passed to the invoked function
- apply is the generic function
	- The second parameter defines if it calls the function for each row (1) or each column (2)

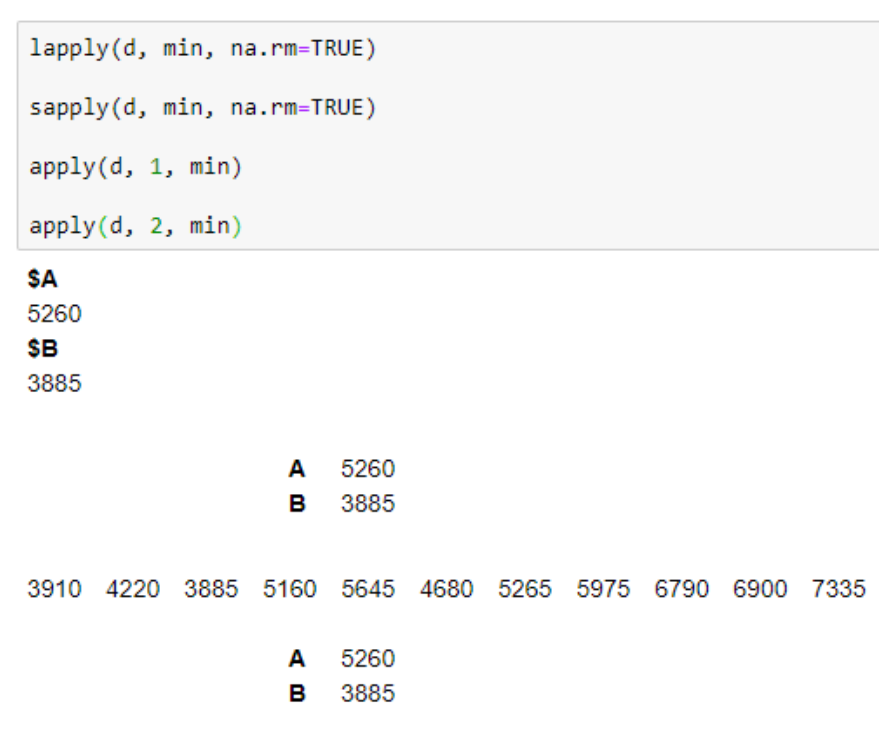

#### *Sort and order*

```
sort(d$B)
o \leftarrow order(d$B)\circds < -d[o, ]ds
```
3885 3910 4220 4680 5160 5265 5645 5975 6790 6900 7335

#### 3 1 2 6 4 7 5 8 9 10 11

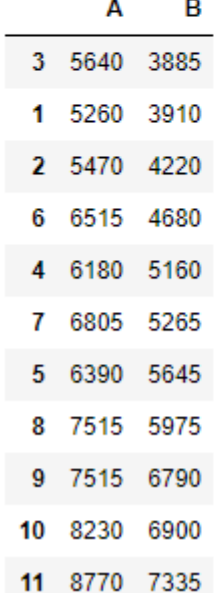

## *Loading and saving files*

```
wine = read.table("http://archive.ics.uci.edu/ml/machine-learning-databases/wine/wine.data",
    header = TRUE, sep = ",")
head(wine)
save(wine, file="wine.RData")
rm(wine)load("wine.RData")
write.table(wine, file="wine.csv", row.names=FALSE, quote = FALSE)
```
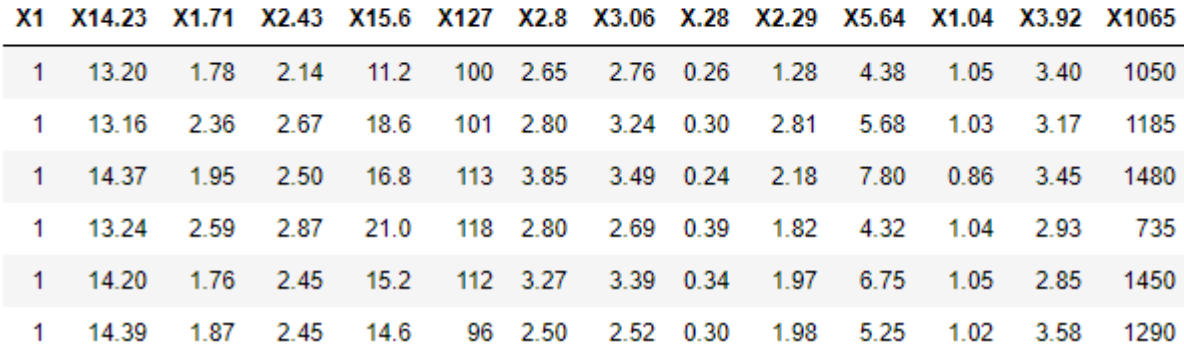

## *Creating functions*

```
create dataset \leftarrow function() {
  data <- read.table(text = "Year Months Flights Delays
                      2016 Jan-Mar 11 6
                      2016 Apr-Jun 12 5
                      2016 Jul-Sep 13 3
                      2016 Oct-Dec 12 5
                      2017 Jan-Mar 10 4
                      2017 Apr-Jun 9 3
                     2017 Jul-Sep 11 4
                     2017 Oct-Dec 25 15
                     2018 Jan-Mar 14 3
                     2018 Apr-Jun 12 5
                      2018 Jul-Sep 13 3
                      2018 Oct-Dec 15 4",
                      header = TRUE, sep = "")data$OnTime <- data$Flights - data$Delays
  data$Perc <- round(100 * data$Delays / data$Flights)
  return(data)
P
data <- create_dataset()
head(data)
```
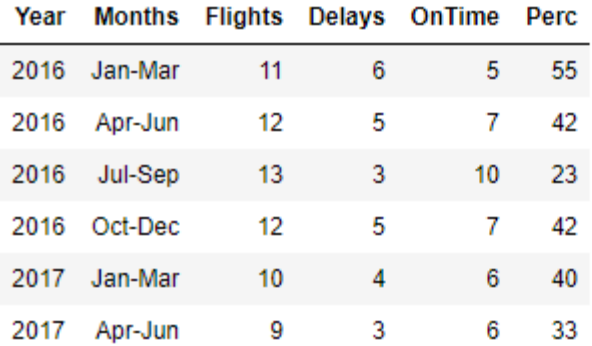

## *Pipelines*

```
loadlibrary("dplyr")
data sd <- create dataset() %>%
  select(variable=Months, value=Delays) %>%
  group by(variable) %>%
  summarize(st = sd(value), value = mean(value))data sd$variable <- factor(data sd$variable,
   levels = c('Jan-Mar', 'Apr-Jun', 'Jul-Sep', 'Oct-Pec'))head(data sd)
```
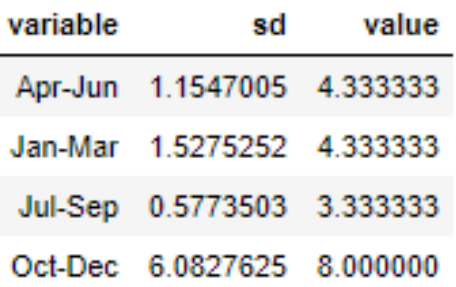

The **dplyr** is an important package to know

Pipeline dataset %>% operators %>% first parameter of functions is implicit from the pipeline

## *The ggplot graphics*

```
loadlibrary("RColorBrewer")
col_set <- brewer.pal(11, 'Spectral')
grf <- plot.bar(data_sd, colors=col_set[2], alpha=0.5)
grf \leftarrow grf + geom\_errorbar(aes(x=variable, ymin=value-sd, ymax=value+sd),
   width=0.2, colour=col_set[2], alpha=0.9, size=1.1)
plot(grf)
```
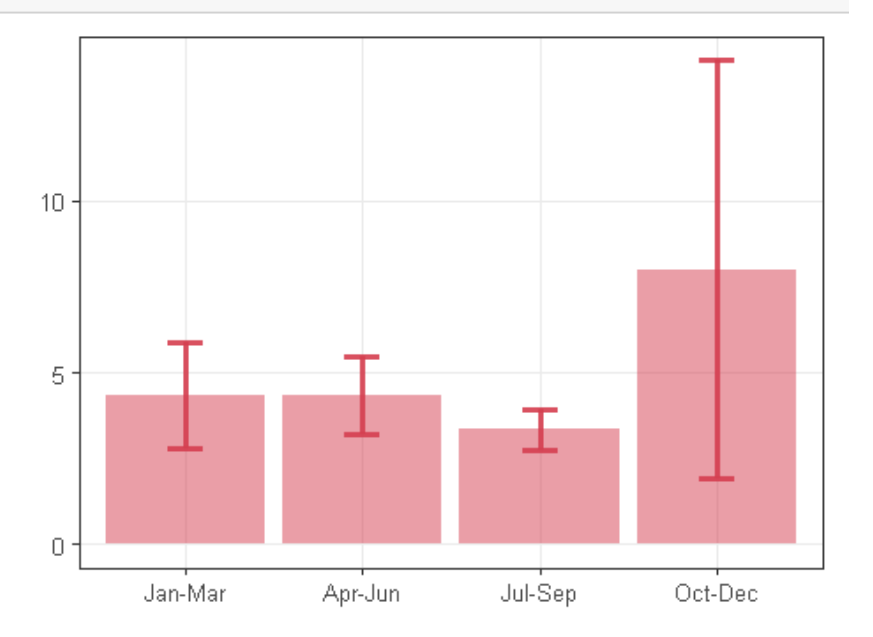

RColorBrewer is a nice package to setup colors GGPlot is a nice tool to plot graphics

### *The melt function*

```
loadlibrary("reshape")
хI
  adjust dataset <- function(data) {
    data <- melt(data[,c('Year', 'Months', 'Flights', 'Delays', 'OnTime', 'Perc')],
                 id \cdot \text{vars} = c(1,2)data$x <- sprintf("%d-%s", data$Year, data$Months)
    data$x <- factor(data$x, levels = data$x[1:12])
    return(data)
  P
  data <- create_dataset()
  head(data)
  data <- adjust_dataset(data)
  head(data)
```
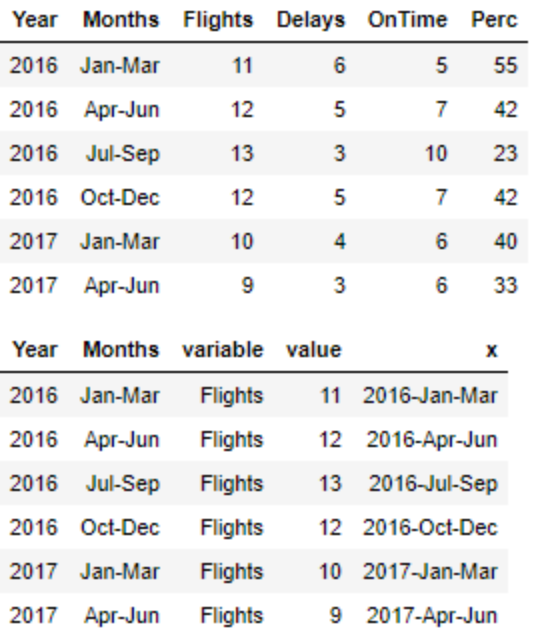

The **melt** function transforms columns values into rows grouped by **id.vars**.

The name of columns is used to fill the **variable** attribute created during the **melt**.

## *Line graphics*

```
grf <- plot.series(data %>% filter(variable %in% c('Flights', 'Delays')),
                    color=col_set[c(4,2)])grf \leftarrow grf + \text{theme}(axis.text.x = element text(angle=45, hjust=1))plot(grf)
```
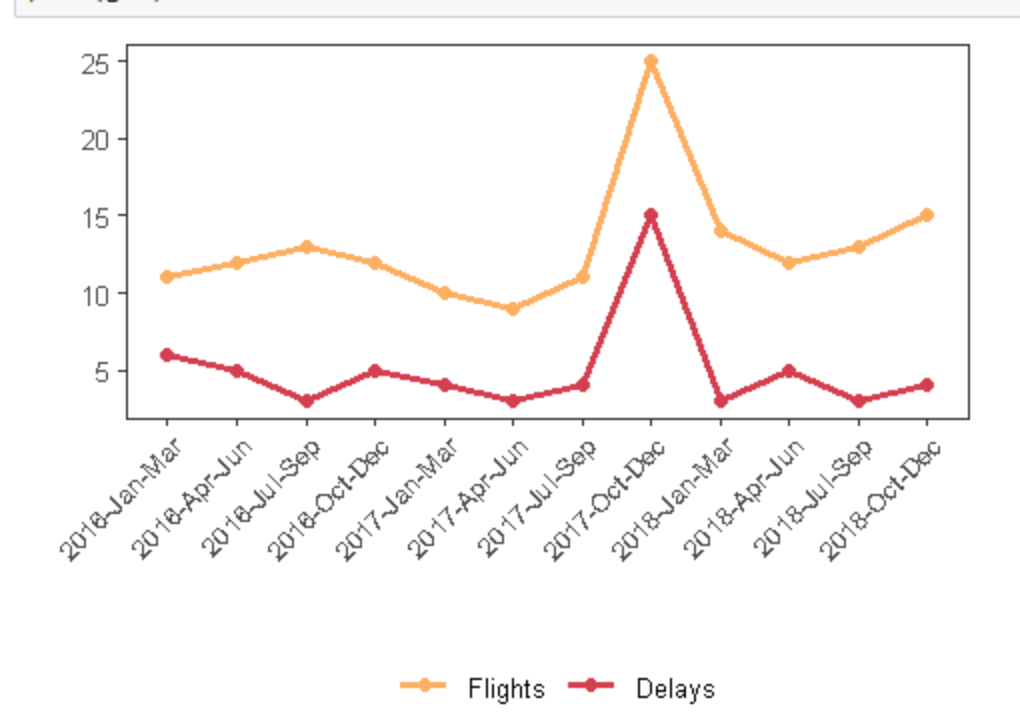

## *Joining data frames*

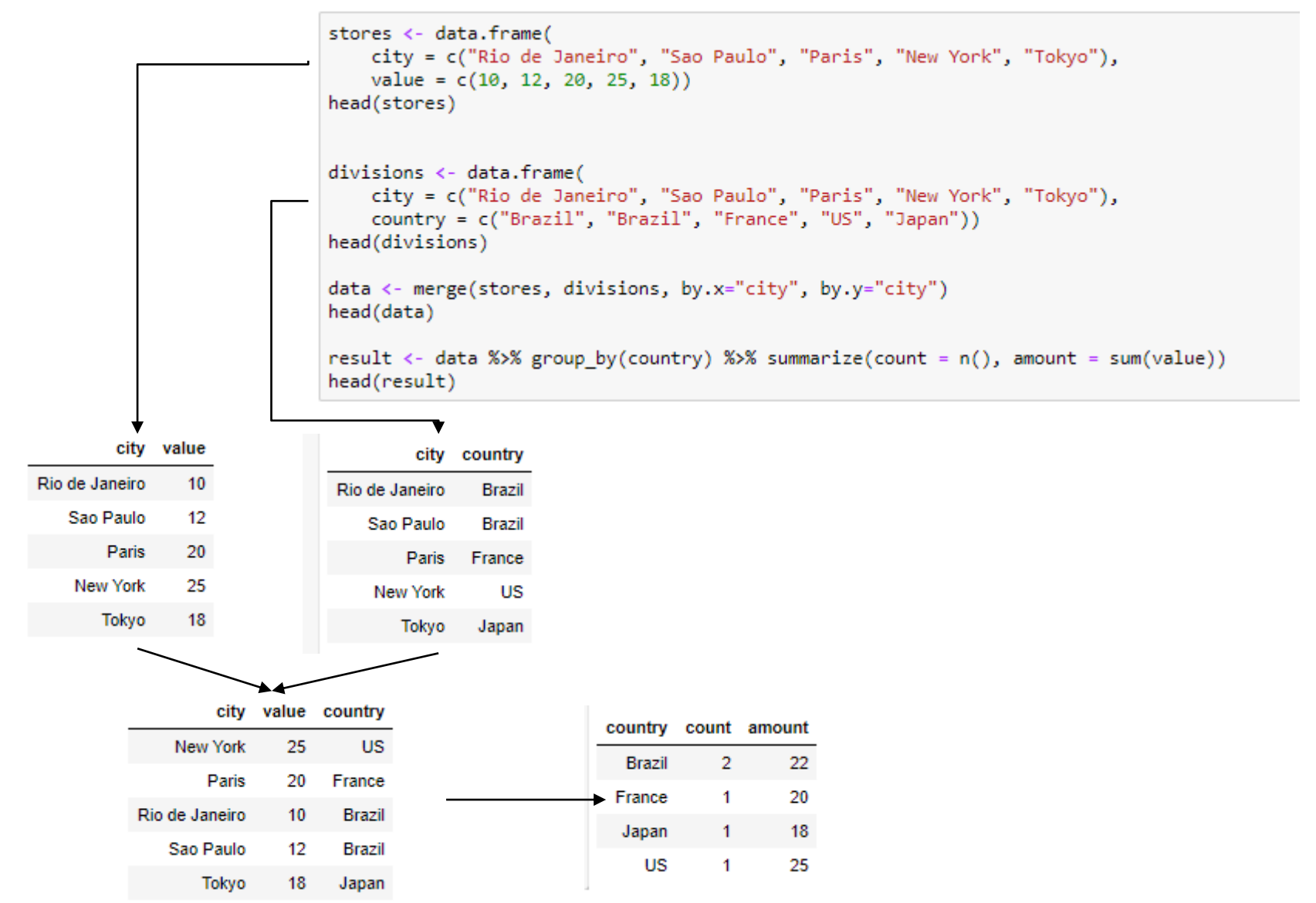

## *Loops and Conditional*

- R supports loops and conditionals in a similar way as in Java
- Loops should be used when strictly needed

```
for (i \text{ in } 1:\text{nrow}(\text{result})) {
  value <- result$amount[i]
  if (result$count[i] > 1) {
       value \langle -0.8^*value
  print(sprintf("%6s - %.1f", result$country[i], value))
ŀ
[1] "Brazil - 17.6"
     "France - 20.0"
111
     " Japan - 18.0"
\llbracket 1 \rrbracketUS - 25.0"\blacksquare
```
## *Practicing*

- $\blacksquare$  Take some time to practice the examples
	- [https://nbviewer.jupyter.org/github/eogasawara/mylibrary/blo](https://nbviewer.jupyter.org/github/eogasawara/mylibrary/blob/master/myIntroduction.ipynb) b/master/myIntroduction.ipynb
- Take a look at how to prepare nice graphics using ggplot2
	- [https://nbviewer.jupyter.org/github/eogasawara/mylibrary/blo](https://nbviewer.jupyter.org/github/eogasawara/mylibrary/blob/master/myGraphics.ipynb) b/master/myGraphics.ipynb

## *Main References*

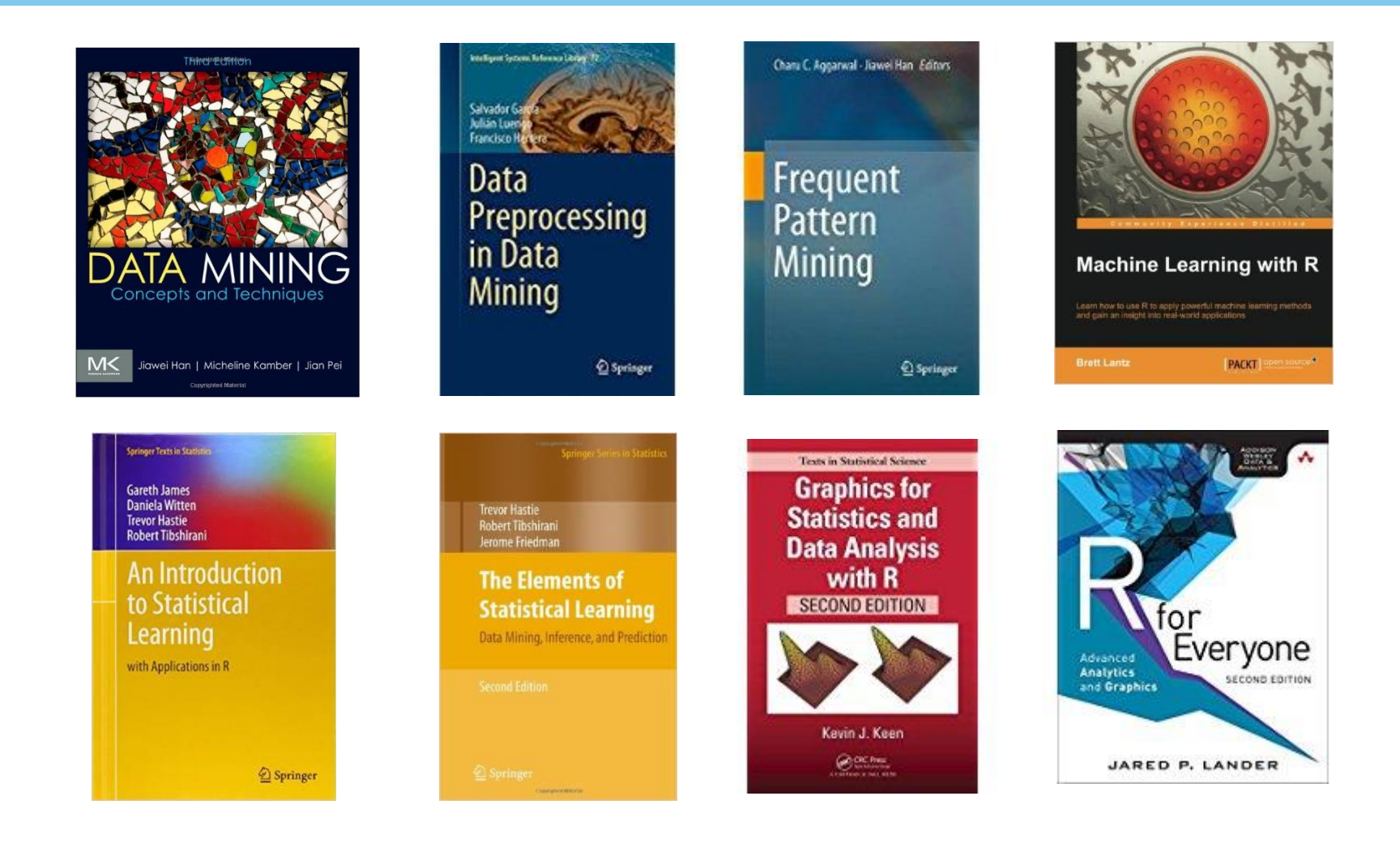